## **Live Supplier Data - Currency Conversion**

**Contents**

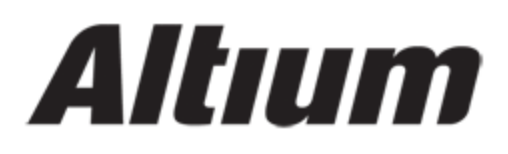

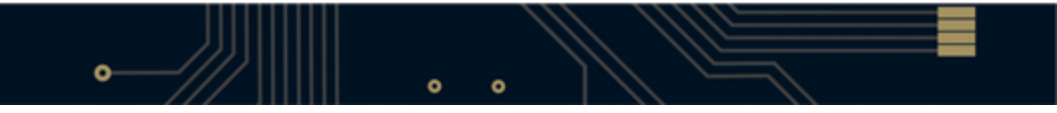

- [Changing Displayed Currency](#page-3-0)
- [Supported Currencies](#page-4-0)
- [Applying Currency Preferences to a BOM](#page-6-0)

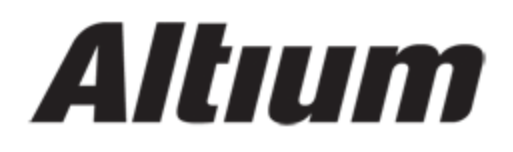

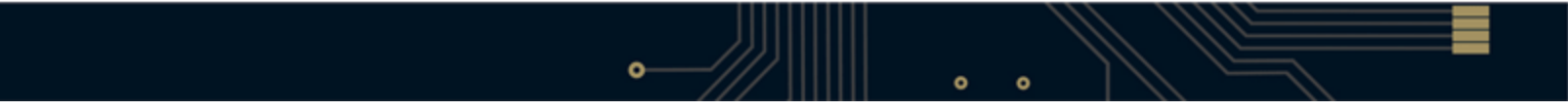

# Altıum

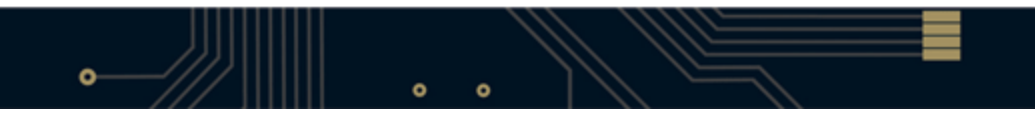

Pricing information is an inherent part of the data available using Altium Designer's Live Links to Supplier Data featur e. Different suppliers operate in different, often multiple, regions of the world and, as such, it is common to see product pricing reported in different currencies. Altium Designer provides you with the facility to convert the display of such pricing information into one of a number of supported currencies.

### <span id="page-3-0"></span>**Changing Displayed Currency**

To quickly display all Unit Price information – within the upper region of the **Supplier Search** panel – in a single currency, simply choose the required currency from the drop-down field available to the left of the **Order Quantity** fi eld.

Only pricing information in the upper region of the panel will display in the chosen currency. Pricing information in the lower region of the panel (the Supplier Information region) will remain shown in the currency used by that supplier.

| <b>Supplier Search</b><br>$\star \times$ |               |                                                                                                    |                                                        |                                                                                                    |                                                                    |                                                                                                    |           |         |                         |                |  |
|------------------------------------------|---------------|----------------------------------------------------------------------------------------------------|--------------------------------------------------------|----------------------------------------------------------------------------------------------------|--------------------------------------------------------------------|----------------------------------------------------------------------------------------------------|-----------|---------|-------------------------|----------------|--|
| Keywords:                                | TFT LCD       |                                                                                                    |                                                        |                                                                                                    |                                                                    |                                                                                                    | w m       |         | Search                  |                |  |
| Supplier                                 |               | Manufacturer                                                                                                    | Description                                            |                                                                                                    |                                                                    |                                                                                                    |           |         | Unit Price A            |                |  |
|                                          | Famell        | <b>TOSHIBA</b>                                                                                                    | TOSHIBA - LTD104C11R - DISPLAY, TFT.<br>VGA 10.4"      |                                                                                                    |                                                                    |                                                                                                    |           | 880 AUD |                         |                |  |
|                                          | Famell        | SHARP                                                                                                    | SHARP - LQ035Q1DH01 - LCD, TFT, 3.5"<br>QVGA LED TOUCH |                                                                                                    |                                                                    |                                                                                                    |           |         | 133.97 AUD              |                |  |
|                                          | Newark        | <b>INTERFAN</b>                                                                                                    | INTERFAN - AND-TFT-5TS-DHB-KIT - LCD<br>Module Kit     |                                                                                                    |                                                                    |                                                                                                    |           |         | 333 89 USD              |                |  |
|                                          | Newark        | <b>INTERFAN</b>                                                                                                    | Module Kit                                             | INTERFAN - AND-TFT-8PA-KIT - LCD                                                                                                    |                                                                    |                                                                                                    |           |         | 395.65 USD              |                |  |
|                                          | Newark        | LINEAR TECHNOLOGY - LT3513IUHF#PBF<br>- SP-SWREG/Monolithic2MHz High Current<br>5-Output Regulator for TFT LCD Panels |                                                        |                                                                                                    |                                                                    |                                                                                                    |           |         |                         |                |  |
|                                          | Newark        | AND DISPLAYS - AND-TFT-5PA-KIT - LCD<br>AND DISPLAYS<br>Display Panel                                                 |                                                        |                                                                                                    |                                                                    |                                                                                                    |           |         |                         | 303.01 USD     |  |
|                                          | Newark        | OMRON INDUSTRIAL<br>AUTOMATION                                                                                        |                                                        | LCD. IVORY                                                                                                    | OMRON INDUSTRIAL AUTOMATION -<br>NT631CST151EV2 - 10.4 8 COLOR TFT |                                                                                                    |           |         |                         | 5998.85 USD    |  |
|                                          | $\rightarrow$ | F Results 1 to 30 of 937                                                                                              |                                                        |                                                                                                    | <none></none>                                                      |                                                                                                    |           |         | Order Quantity: 1       |                |  |
|                                          |               |                                                                                                    |                                                        | Manufacturer Part Nu<br>Resolution<br><b>RoHS</b><br>Screen Size<br>Supplier<br>Supplier Part Number<br>Width, External<br>Quantity<br>1<br>$\overline{2}$<br>341000.pdf | <none></none>                                                      | <b>BM</b> AUD<br><b>EX</b> CHF<br><b>DI CNY</b><br>$\equiv$ DKK<br><b>EUR</b><br>等 GBP<br><b>R</b> HKD<br>$\bullet$ JPY<br><b>C</b> KRW<br><b>THE SEK</b><br><b>E</b> TWD<br><b>USD</b> | 240<br>83 | C1DH01  | 133.97 AUD<br>118.2 AUD | Price Currency |  |

Access a range of common currencies in which to display pricing information.

### <span id="page-4-0"></span>**Supported Currencies**

The following table lists the currencies supported, in terms of their alphabetic code and their standard naming. To have pricing displayed in the default currency used by a supplier, simply ensure the field entry is set to <none>.

**Supported currencies for use in the Supplier Search panel.**

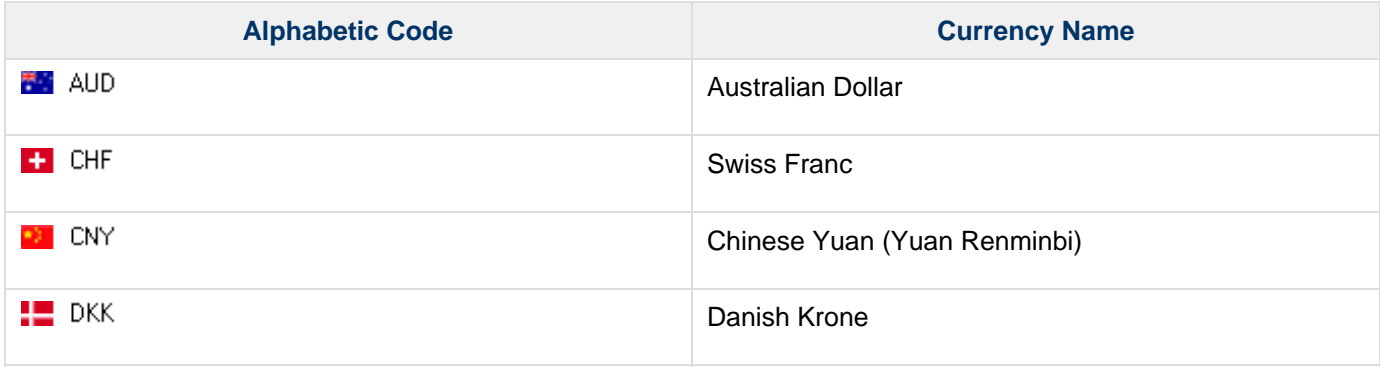

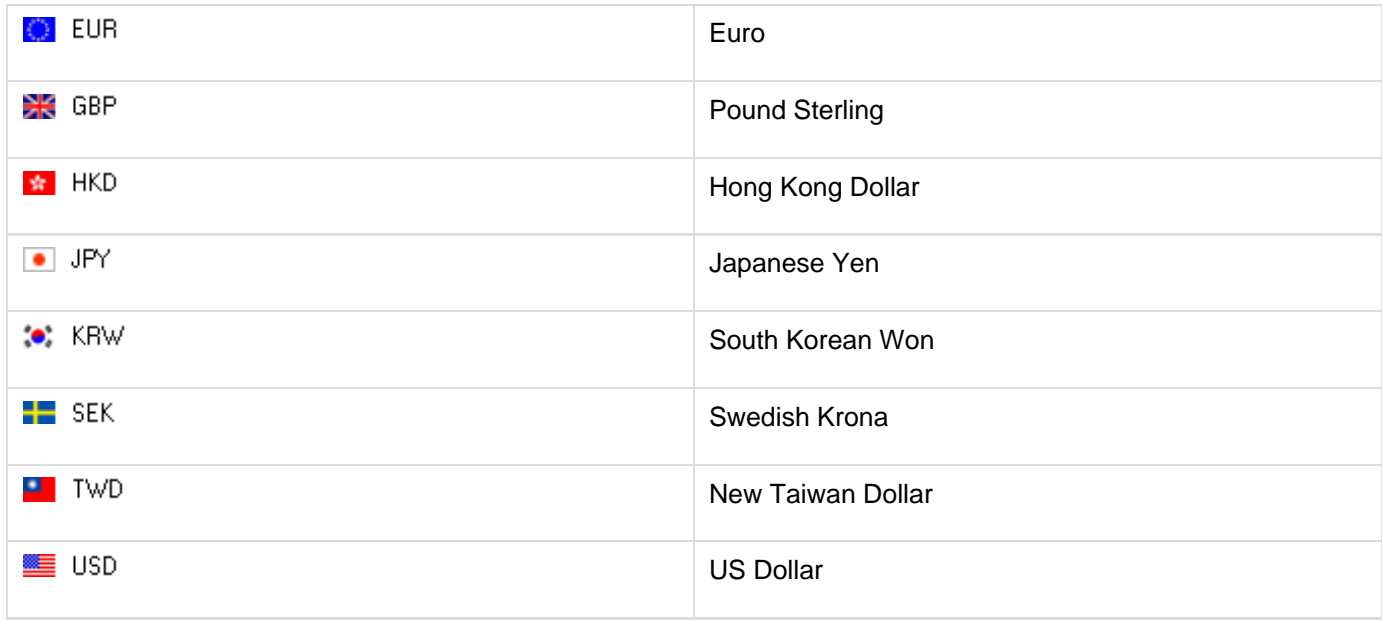

Currency conversion is performed using applicable exchange rates. These rates are updated on a daily basis (every 24hrs), but you must ensure that you are signed in to your Altium account in order to use them. Sign in to your account, through the secure Altium portal, via the **My Account** view (**DXP»M y Account**).

Supplier prices – both before and after currency conversion – are only estimated prices, to aid designers in their design decisions. Actual price quotes for a given order from the Supplier may vary.

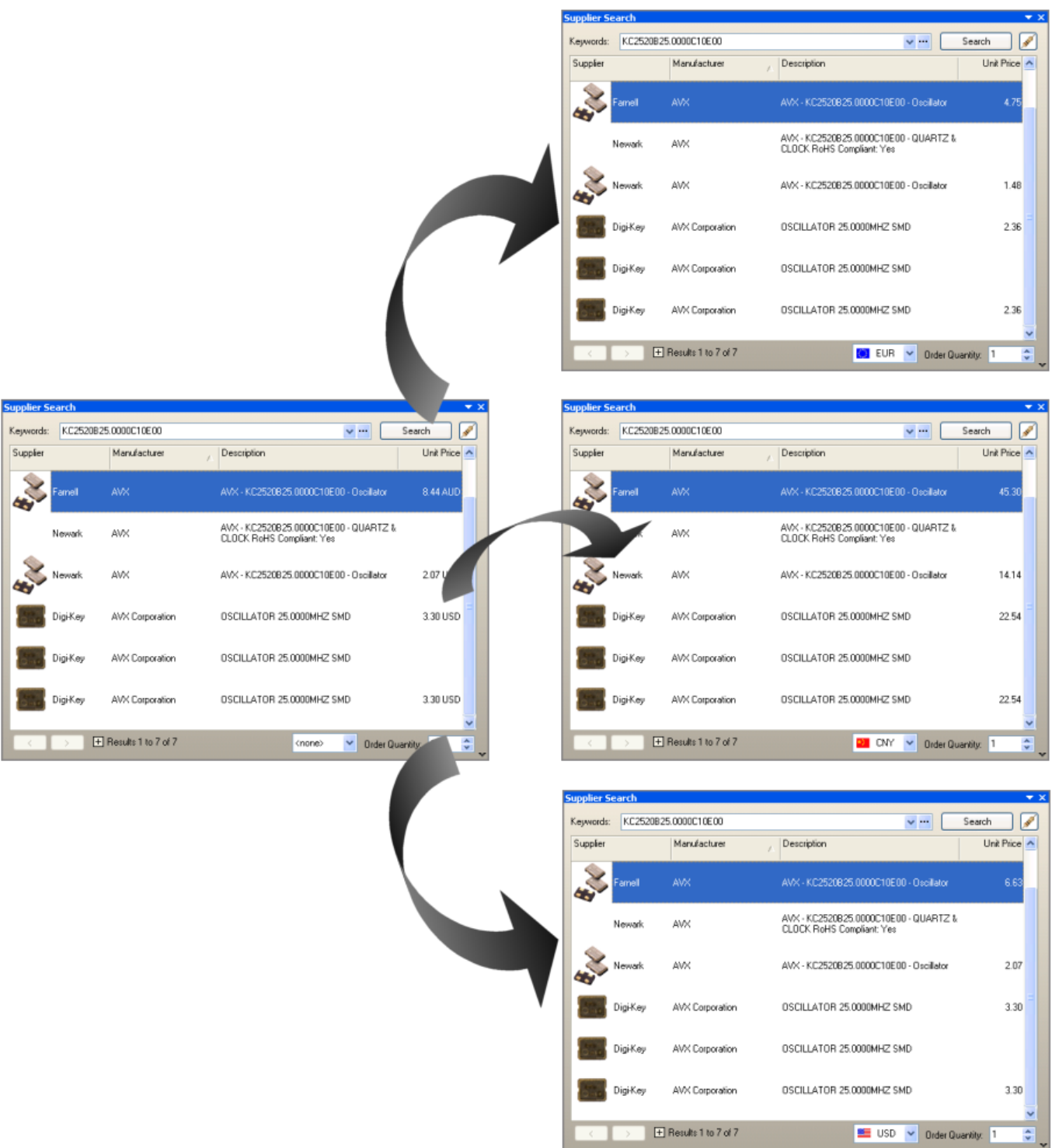

Display pricing in your preferred currency - updated exchange rates are accessed when signed in to your Altium account!

### <span id="page-6-0"></span>**Applying Currency Preferences to a BOM**

You can also apply currency conversion to pricing-related data in a Bill of Materials, using the supported currencies. Simply choose the required currency from the drop-down field available to the left of the **Production Quantity** field, in the Supplier Options region of the Bill of Materials dialog. The chosen currency will affect the following data columns:

- Supplier Unit Price 1
- Supplier Subtotal 1

In addition, you can add the Supplier Currency 1 data column, which displays the alphabetic code for the selected currency.

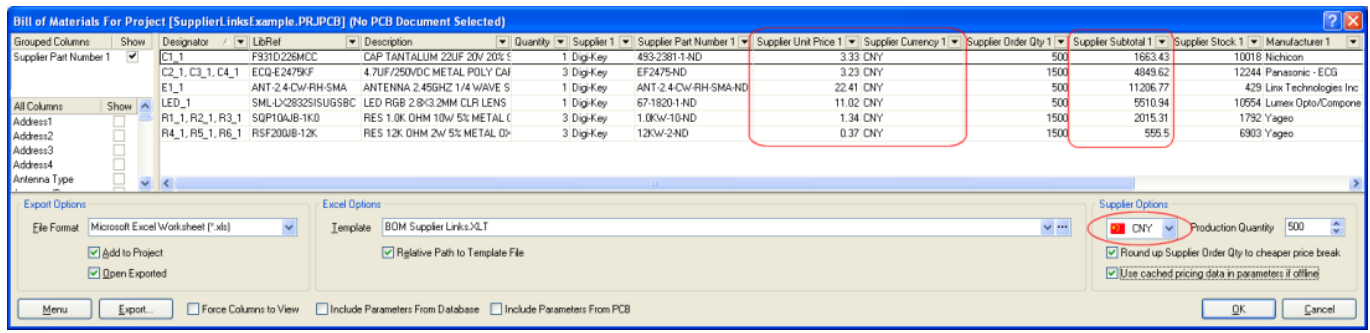

Tailor your BOM even further with a preferred currency used for all price-related data.

In the example Excel template file BOM Supplier Links.XLT – available for use when defining Excel template options for the BOM – the inclusion of the selected currency is provided courtesy of the parameter Field=Currenc y.

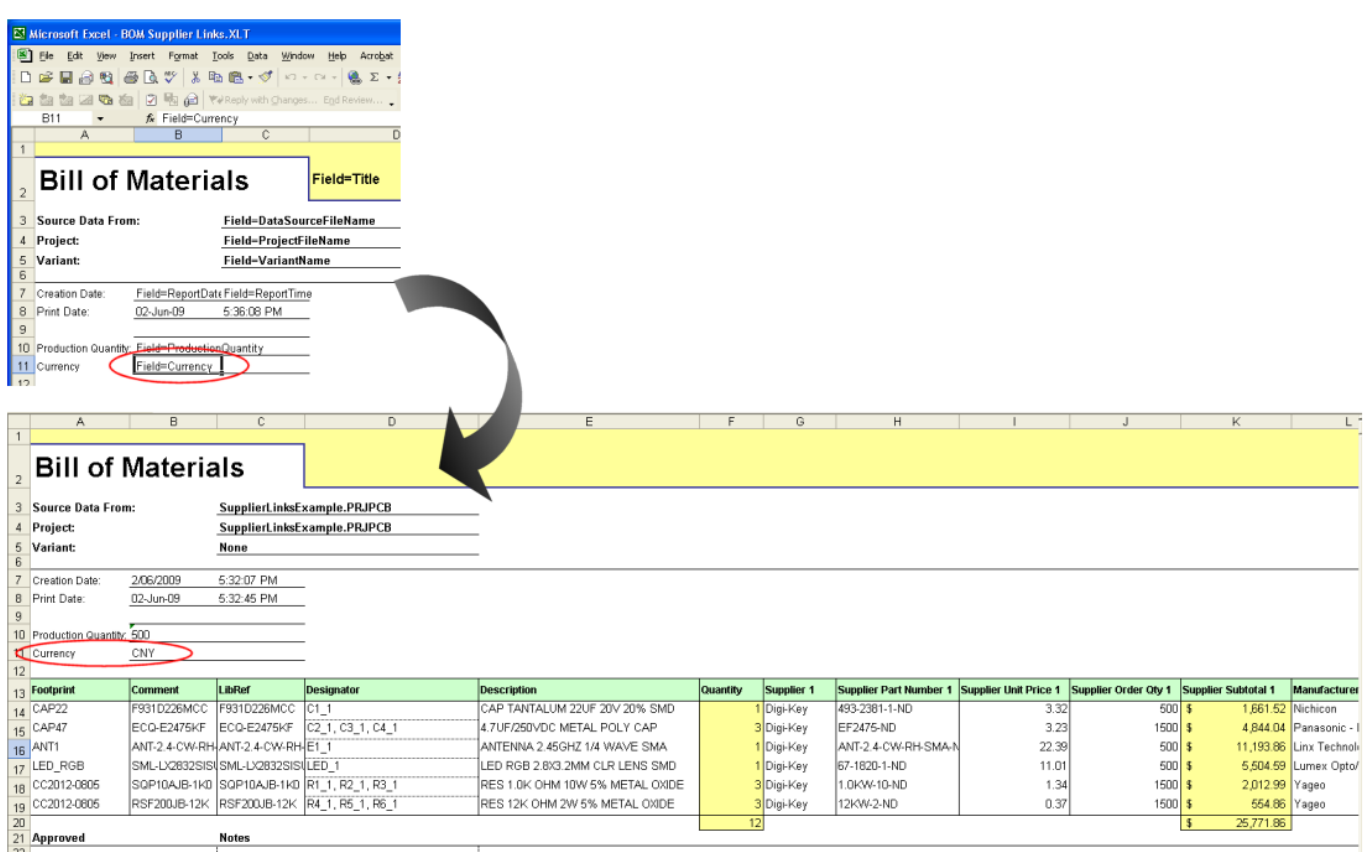

Your chosen currency can be added to an Excel template using the Field=Currency parameter, as illustrated by use of the default example template file, BOM Supplier Links.XLT.